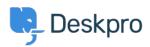

<u>Γνωσιακή βάση > Using Deskpro > Agent > Download ticket results as CSV</u>

## Download ticket results as CSV

Christopher Nadeau - 2023-08-17 - Σχόλια (0) - Agent

## Download ticket queue/list results

The easiest way to download tickets is by running a queue or list from the agent interface. When results load, switch to the table view and then click on the CSV button on the bottom left.

| E   |     | 18                                               |                                                                                                    |
|-----|-----|--------------------------------------------------|----------------------------------------------------------------------------------------------------|
|     | ID  | Subject                                          | Agent                                                                                                    |
|     | 196 | Problem reading the meter (Email)                | U                                                                                                    |
|     | 195 | Need help with reading the meter                 | <b>(</b> ) A                                                                                                    |
|     |     |                                                  |                                                                                                    |
|     |     |                                                  |                                                                                                    |
|     |     |                                                  |                                                                                                    |
|     |     |                                                  |                                                                                                    |
|     |     |                                                  |                                                                                                    |
|     |     |                                                  |                                                                                                    |
| CSV | 1   |                                                  |                                                                                                    |
|     |     | <ul> <li>ID</li> <li>196</li> <li>195</li> </ul> | ID       Subject         196       Problem reading the meter (Email)         195       Need help with reading the meter |

## Download tables generated from a report

You can create a stat (or use a built-in stat) to generate a *table* report. From here, you may download the results as CSV.

Refer to the full reporting guide for information on using reports: <u>Using the Stat Builder</u>

| rs :       | Tickets opened in the past 24 hours       |   |  |  |
|------------|-------------------------------------------|---|--|--|
| aiting age | Display Table × T                         |   |  |  |
| aiting age | This stat used by Dashboards and Reports  |   |  |  |
| ated toda  | <u>Ticket Insights</u> -> <u>Overview</u> |   |  |  |
| ated toda  |                                           |   |  |  |
| ated toda  | Download as CSV                           |   |  |  |
| ated toda  | Created Hour                              | ÷ |  |  |
| olved toc  | 15                                        |   |  |  |
| olved toc  | Reset order   Showing 1 to 1 of 1 entries |   |  |  |
| olved toc  |                                           |   |  |  |

## Using the Deskpro API

If no other option provides the flexibility you need, then you can use the Deskpro API. Refer to the developer guide here: <u>About the API</u>